## Anexo III

## Tutorial para Cadastro de Recurso em Processo Eleitoral Interno Ifes Campus Piúma

1) Acessar o Site: <https://sipac.ifes.edu.br/public/jsp/portal.jsf>

2) Acessar o modo Protocolo > Mesa Virtual

3) Abrir a aba Documentos > Cadastrar Documento

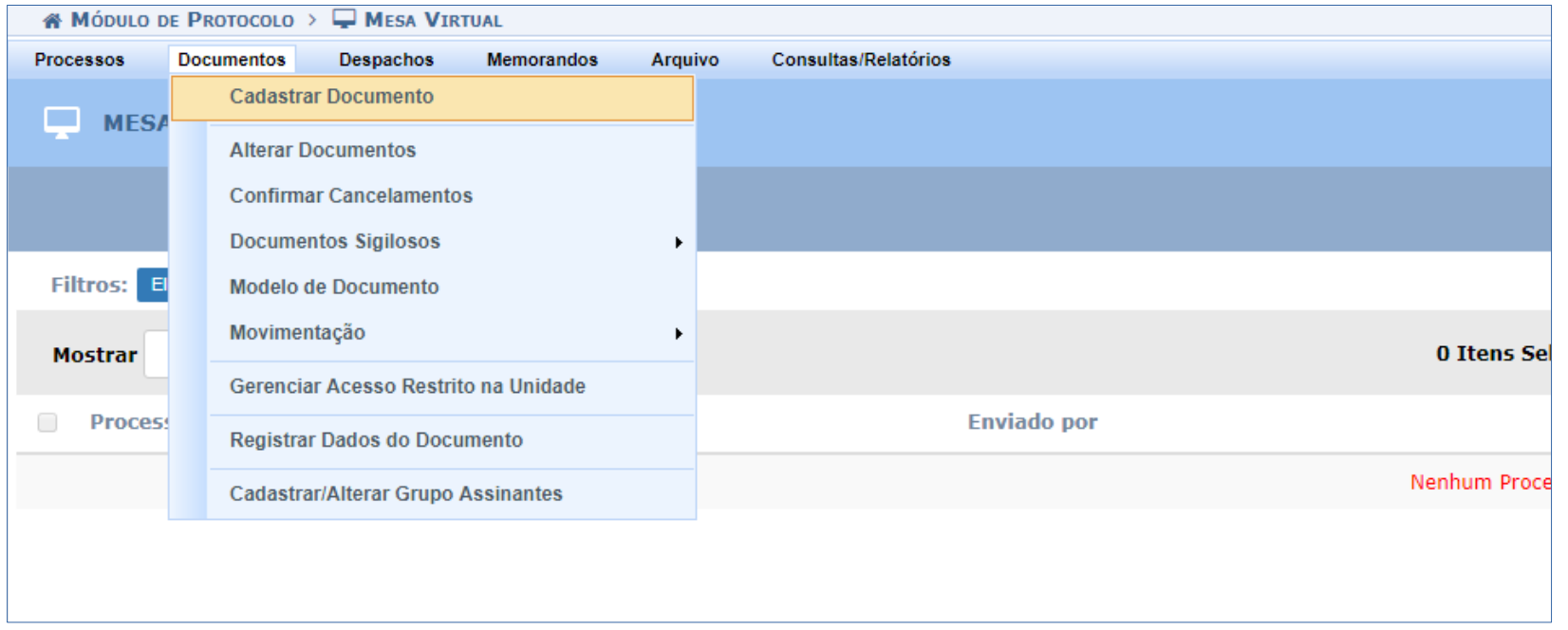

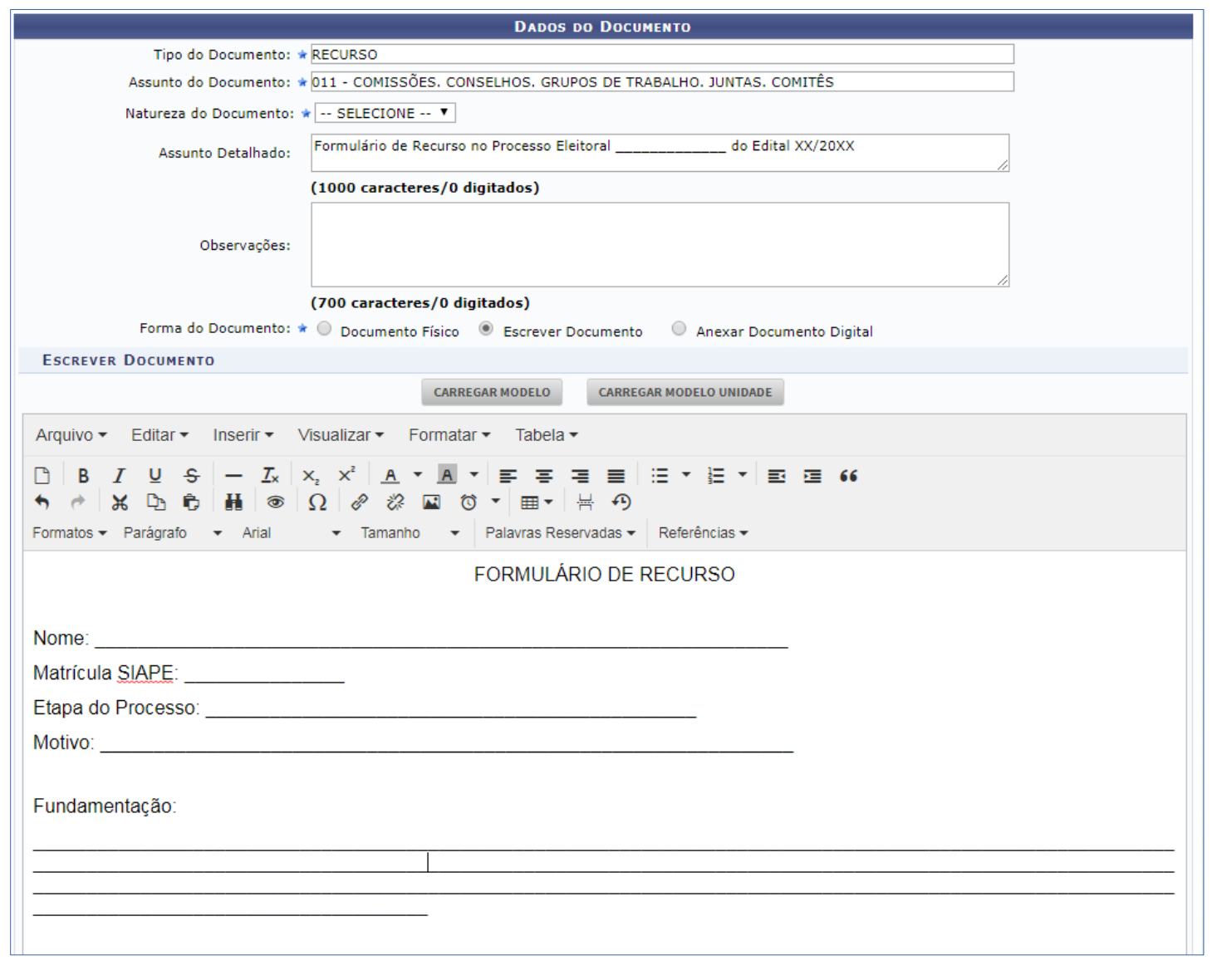

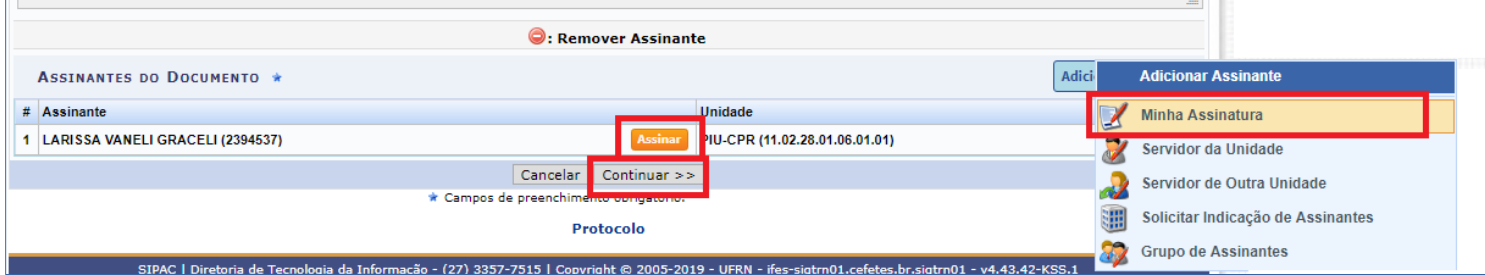

## Texto de Recurso:

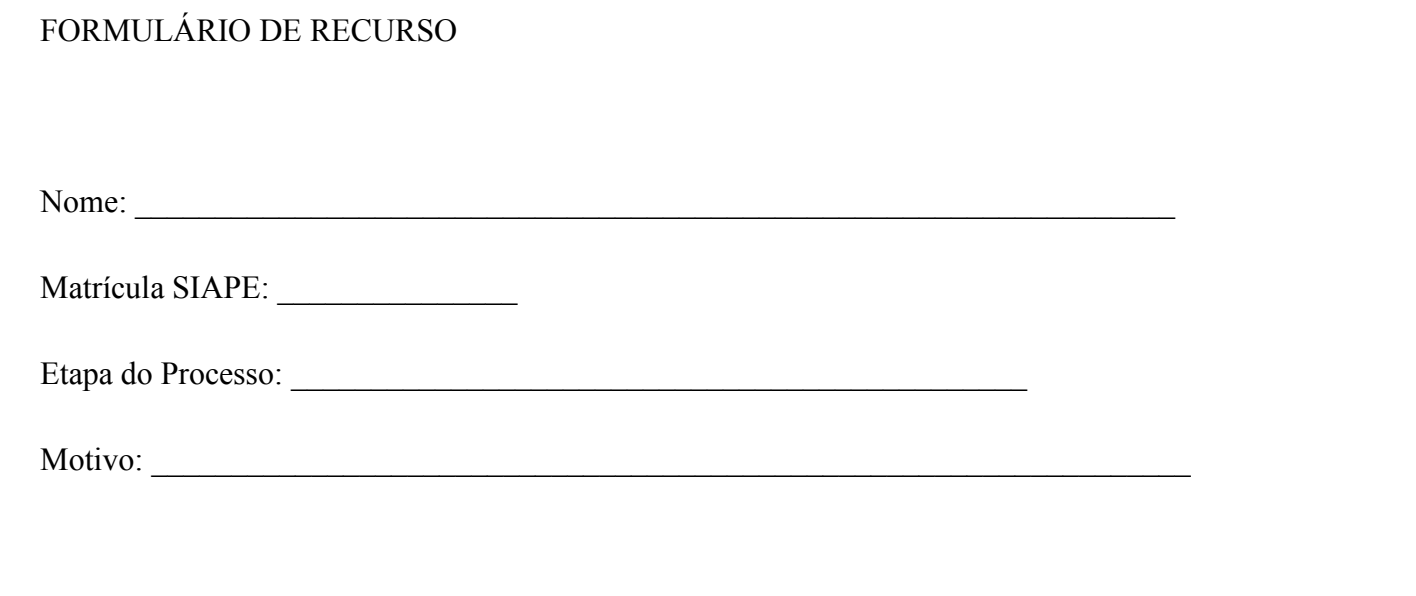

Fundamentação:

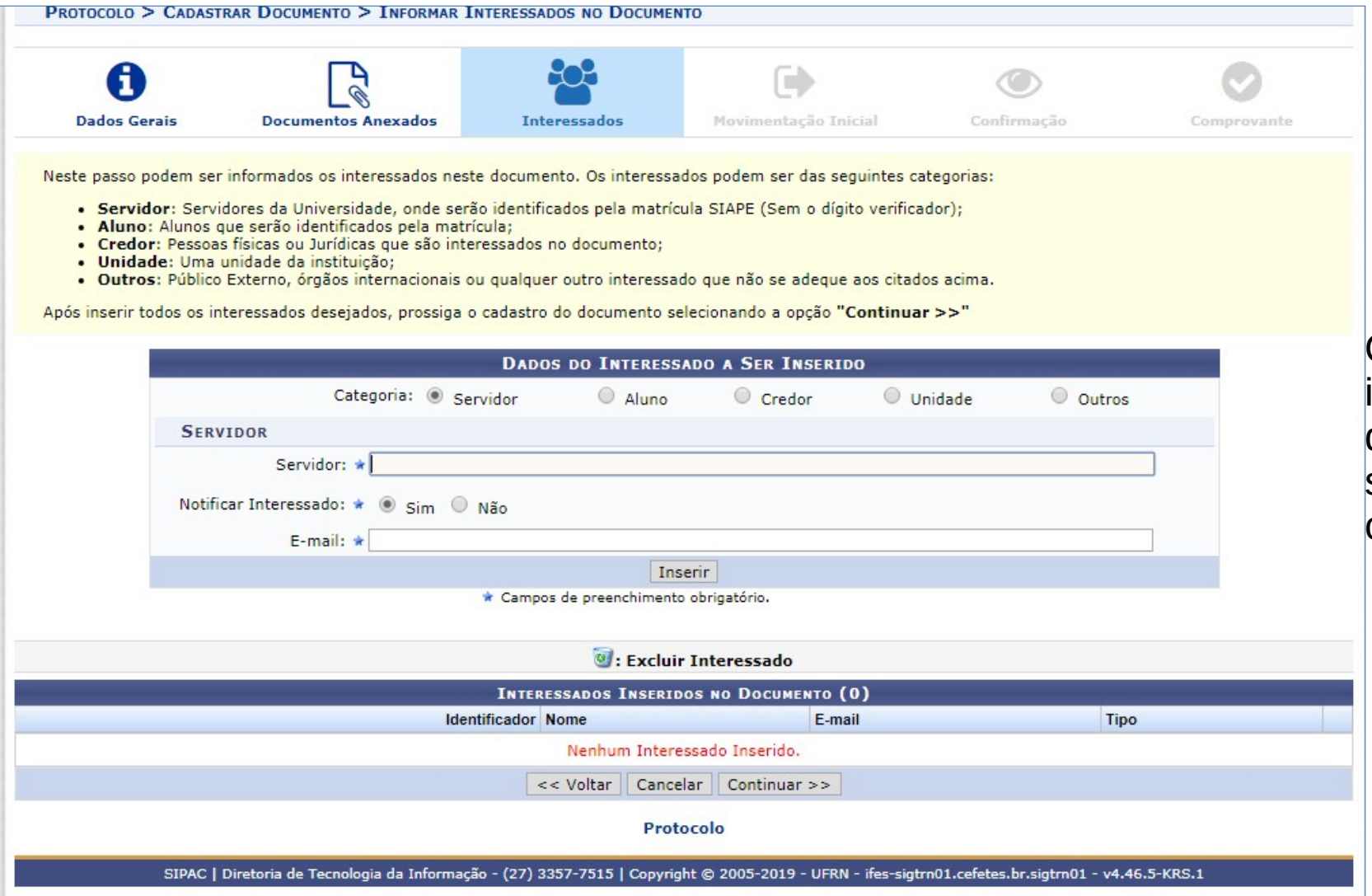

Os dados do interessado são os dados do próprio servidor que está se candidatando.

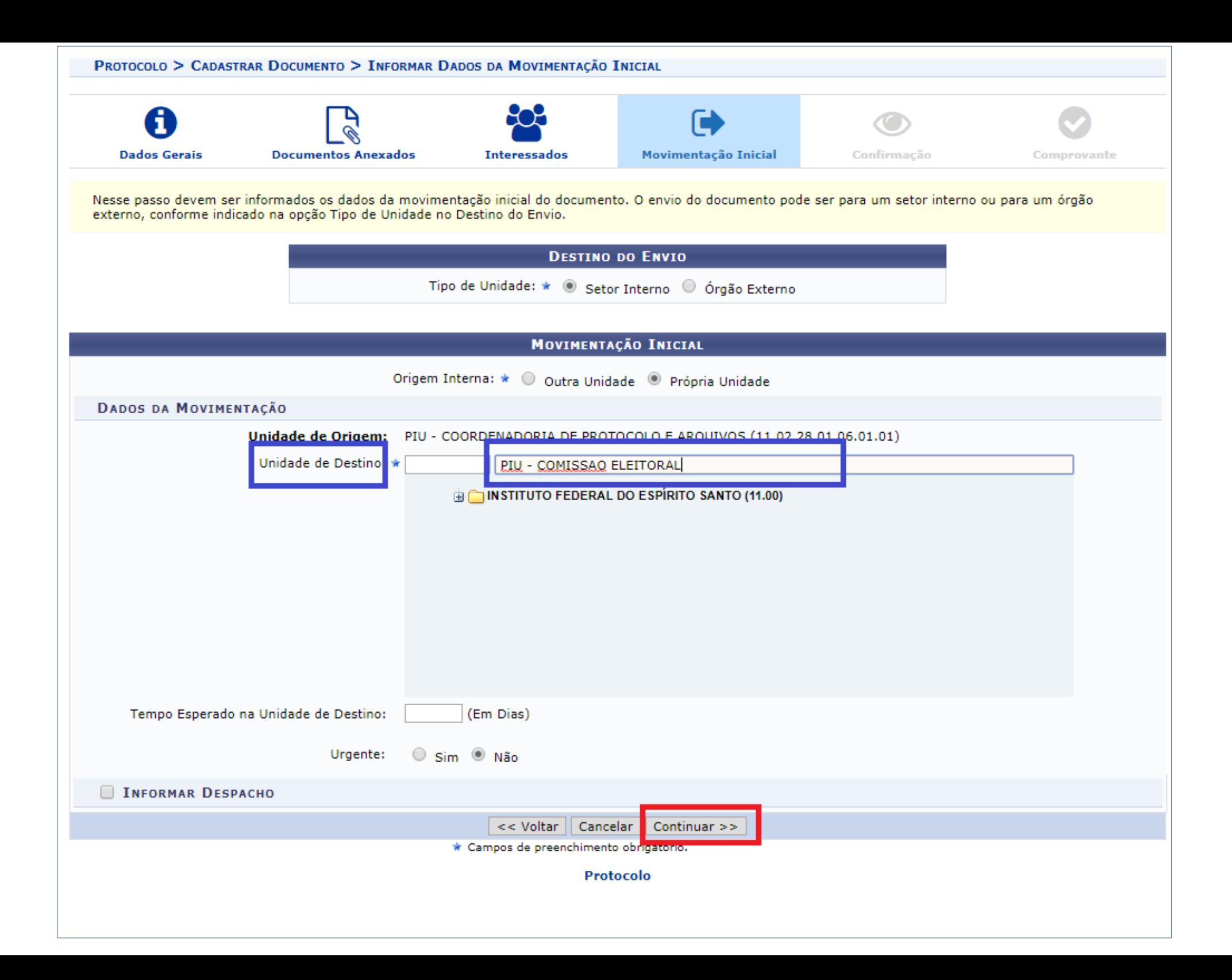

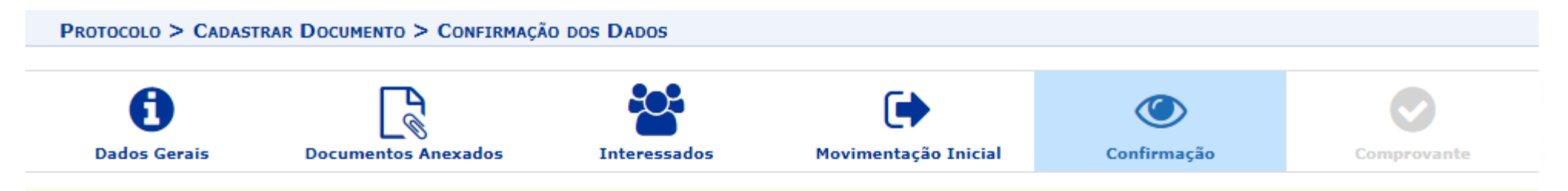

Confira todos os dados do documento abaixo antes de confirmar o cadastro.

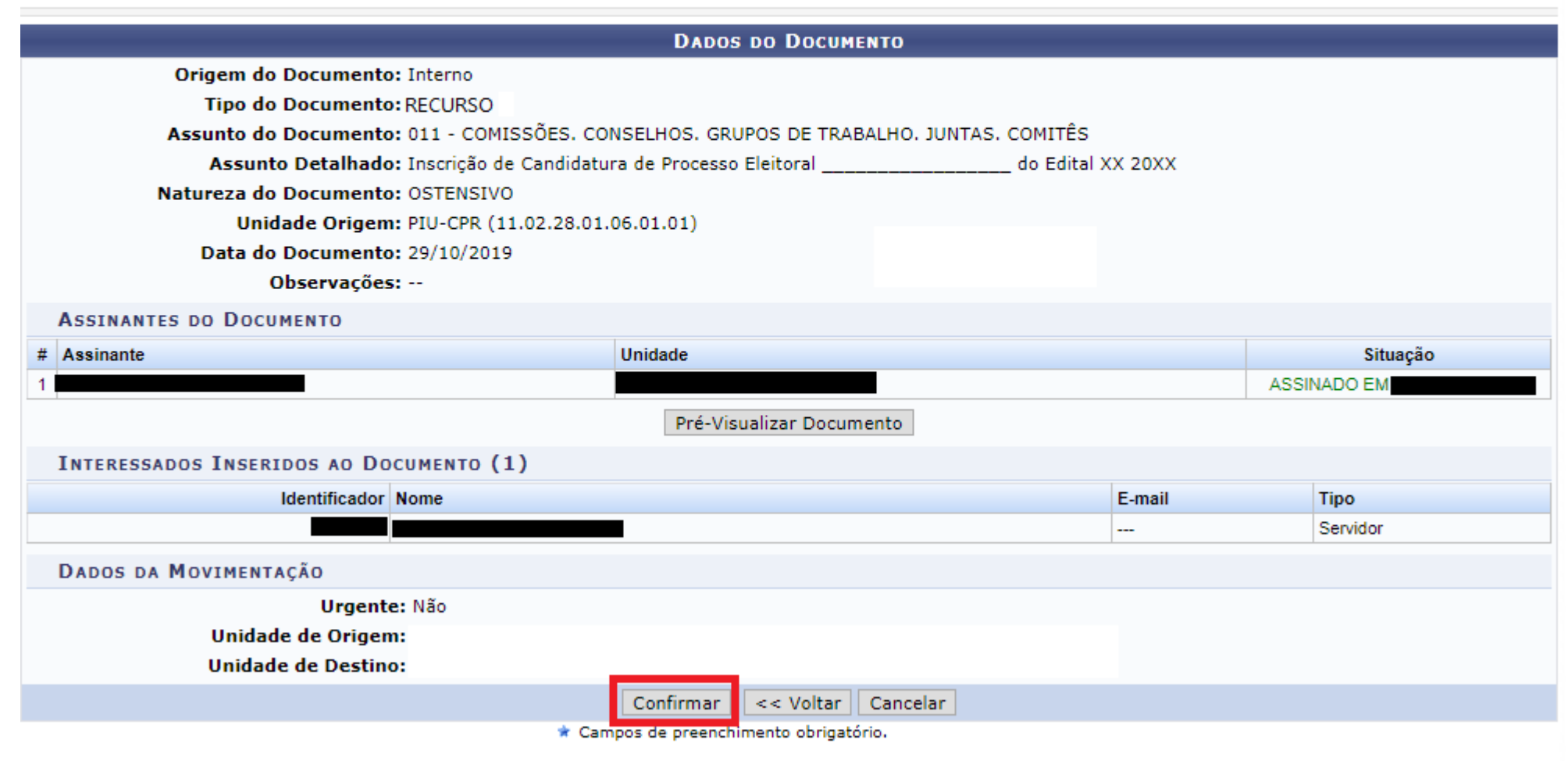

Protocolo

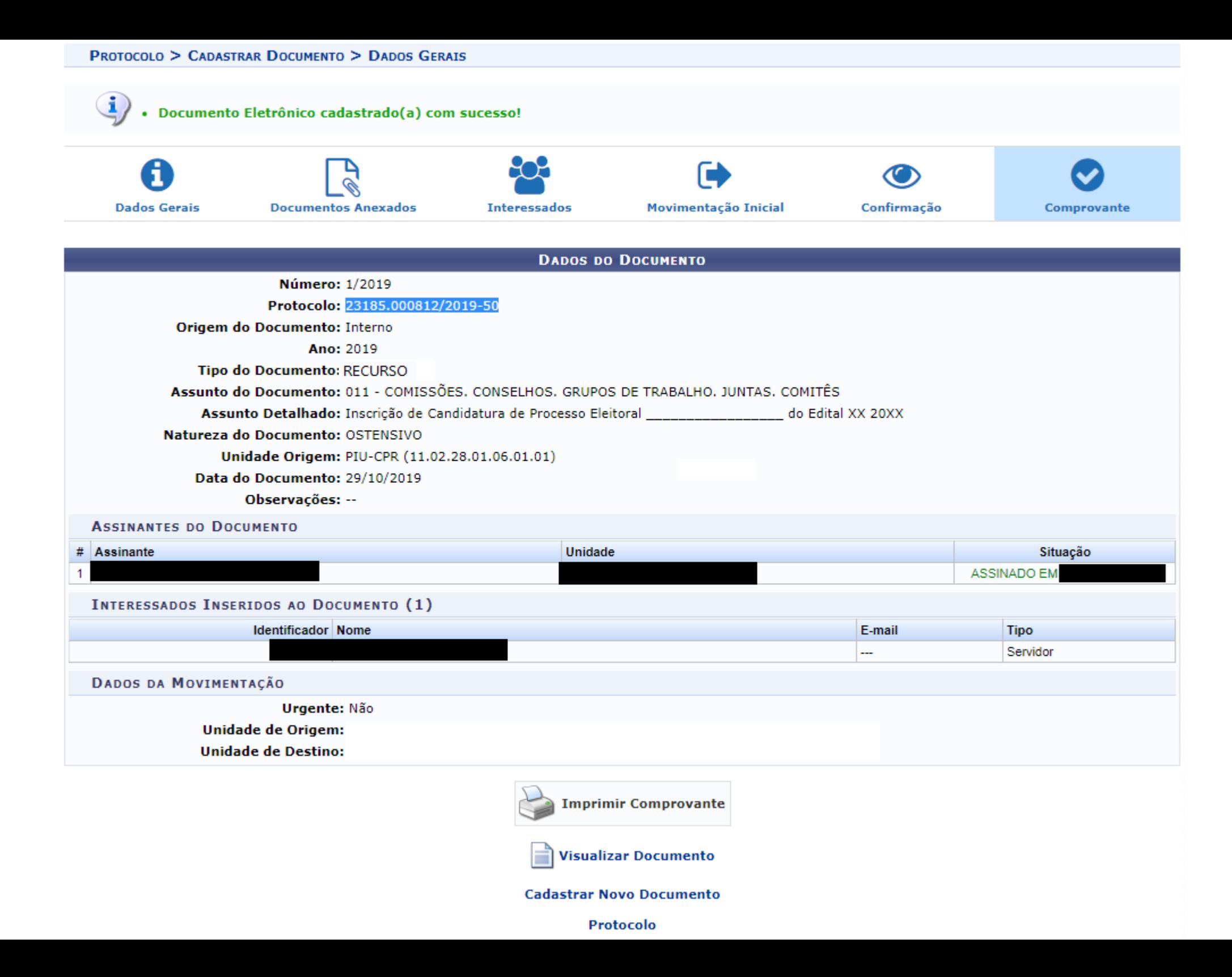